# Register your product and get support at www.philips.com/welcome

# PhotoFrame

7FF2FPA

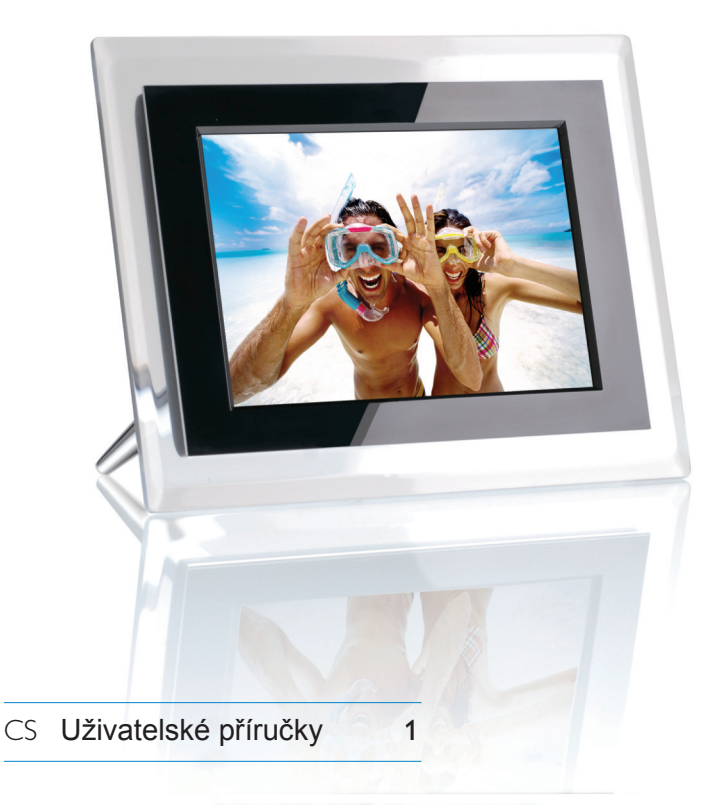

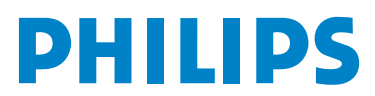

# Obsah

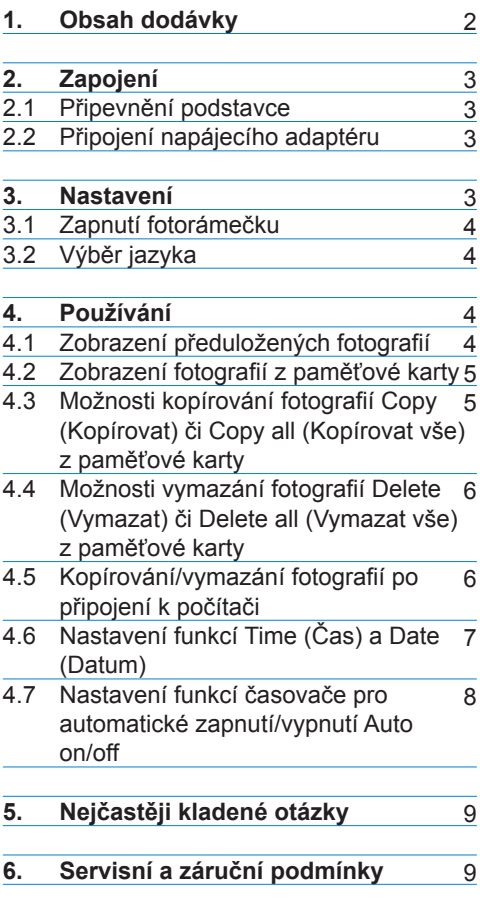

# 1. Obsah dodávky

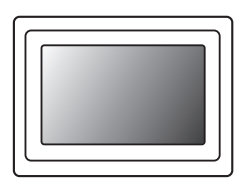

fotografický rámeček Napájecí adaptér Kabel USB

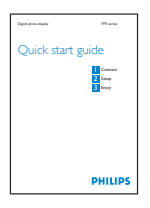

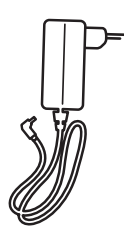

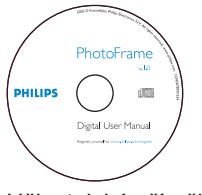

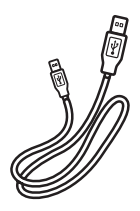

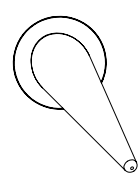

Uživatelské příručky Podstavec rámečku

# **Co jiného budete potřebovat**

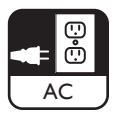

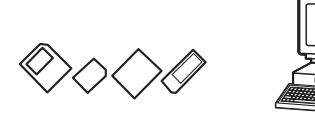

Síťovou zásuvku **Digitální fotografie na paměťové kartě nebo** na PC

Stručná příručka

# 2. Zapojení

# **2.1 Připevnění podstavce**

- Umístěte horní část podstavce do držáku.
- Točte s ním proti směru hodinových ručiček, dokud nezapadne na správné místo.

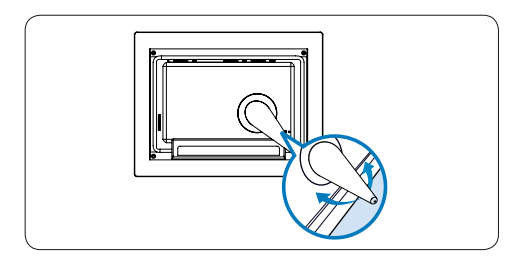

# Výstraha:

Abyste předešli poškození, nedržte rámeček za podstavec. Pevně uchopte rámeček oběma rukama.

# **2.2 Připojení napájecího adaptéru**

• Připojte přiložený napájecí adaptér k fotorámečku a poté ho zapojte do sítě.

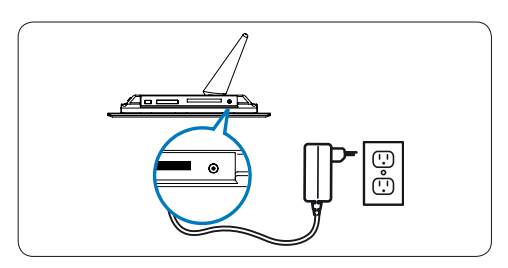

# 3. Nastavení

## **Umístění ovládacích tlačítek**

Ovládací tlačítka na zadní části rámečku a jejich příslušné ikony na přední straně LCD displeje umožňují ovládat všechna menu a přizpůsobit si nastavení.

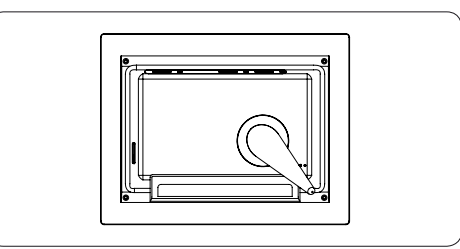

 $\vee$  Zadat

Zpět **O** Hodiny

- ← Zpět/doleva → nahoru
- → Další/doprava → Dolů
- $\triangleq$  Hlavní nabídka
- **II** Režim Prohlížení
- Nabídka fotografie
- **Režim Miniatury**
- Režim Prezentace
- **i** Zobrazit/Skrýt menu
- **Z** Přidat/zrušit fotografii

# **P**oznámka:

Některé ikony se na obrazovce nebudou objevovat současně.

### **3.1 Zapnutí fotorámečku**

• Stiskněte tlačítko napájení na zadní straně rámečku přibližně na 2 vteřiny.

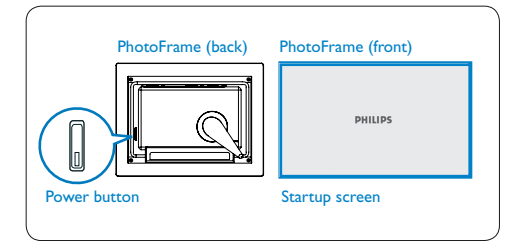

# **3.2 Výběr jazyka**

Tlačítka nabídky jsou na zadní straně fotorámečku. Ikony označují umístění tlačítek na zadní straně panelu.

- Možnost SETTINGS (Nastavení) vyberete stisknutím tlačítek **+** . **+** . Pro vstup stiskněte tlačítko  $\checkmark$ .
- Možnost Language settings (Nastavení iazyka) vyberete stisknutím tlačítek  $\triangle$ .
	- $\bullet$  . Pro vstup stiskněte tlačítko  $\bullet$ .
- Volbu vyberete stisknutím tlačítek <sup>+</sup>, + . Jazyk veberete stisknutím tlačítka  $\checkmark$ .
- Pro návrat a ukončení práce s volbou SETTINGS (Nastavení) použijte tlačítko **备。**

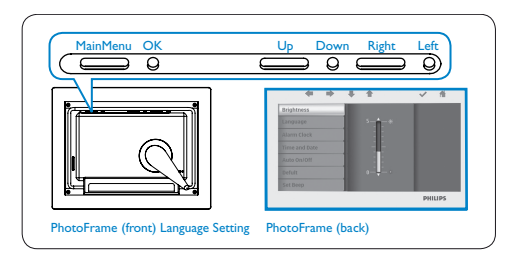

# 4. Používání

# **4.1 Zobrazení předuložených fotografií**

Lze si vybrat ze tří režimů: **Režim Prohlížení**: ruční prohlížení fotografií jedné po druhé.

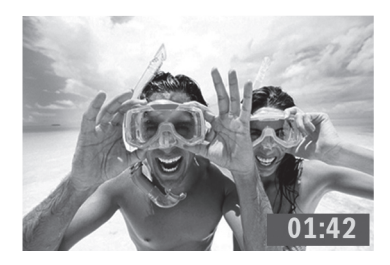

**Režim Miniatury**: seznam všech fotografií.

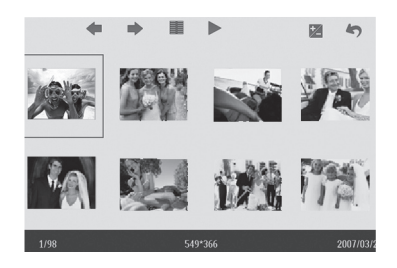

**Režim Prezentace**: automatické, otáčivé zobrazení fotografií.

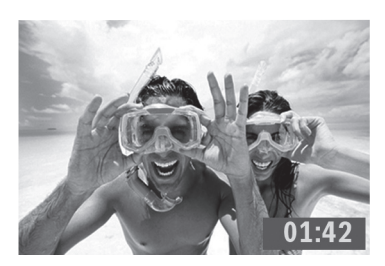

- Pro výběr volby **PHOTO** (Fotografie) stiskněte tlačítka **+ .** Pro vstup stiskněte tlačítko v.
- Pro výběr volby **Internal Memory** (Interní paměť) stiskněte tlačítka  $\uparrow$ ,  $\downarrow$ . Pro vstup stiskněte tlačítko v.
- Pro výběr možnosti Album stiskněte tlačítka ← . ↓ . Pro vstup do režimu Miniatury stiskněte tlačítko √ poté pro výběr režimu Prezentace stiskněte tlačítko , pro výběr režimu Prohlížení stiskněte tlačítko **II**.
- Režim Prezentace lze také vybrat přímo stisknutím tlačítka  $\blacksquare$  z hlavní nabídky.

# **4.2 Zobrazení fotografií z paměťové karty**

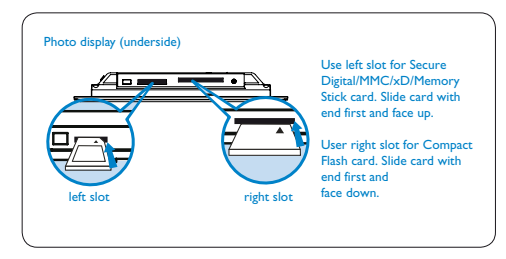

- Pro výběr volby PHOTO (Fotografie) stiskněte tlačítka **+** . Pro vstup stiskněte tlačítko v
- Pro výběr vložené paměťové karty stiskněte tlačítka **+** . Pro vstup stiskněte tlačítko  $\checkmark$ .
- Pro výběr možnosti Album (Album) stiskněte tlačítka **+** . Pro vstup do režimu Miniatury stiskněte tlačítko ↓ . Po několika sekundách se objeví fotografie uložené na paměťové kartě.
- Poté stiskněte tlačítko bro výběr Režimu Prezentace; pro výběr režimu Prohlížení stiskněte tlačítko  $\blacksquare$ .

Pokud paměťovou kartu vložíte ještě před stisknutím tlačítka ON (zapnout), Prezentace se spustí automaticky.

#### **4.3 Možnosti kopírování fotografií Copy (Kopírovat) či Copy all (Kopírovat vše) z paměťové karty**

# **Režim Kopírování fotografií**

- **1** Pro výběr fotografie v režimu miniatury stiskněte tlačítka  $\leftarrow$   $\rightarrow$  .
	- Pro přidání/zrušení vybraných fotografií stiskněte tlačítko <sup>12</sup>. Po vybrání fotografií stiskněte tlačítko pro zobrazení nabídky fotografie.

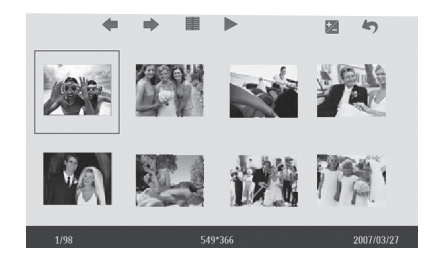

**2** Pro výběr volby Copy to (Kopírovat do) nebo Copy all to (Kopírovat vše) na paměťovou kartu stiskněte tlačítka <del>1</del>, **L**.

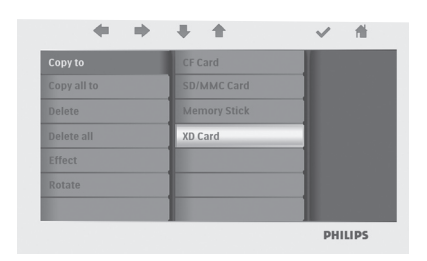

 $\bullet$  Pro zkopírování stiskněte tlačítko  $\checkmark$ .

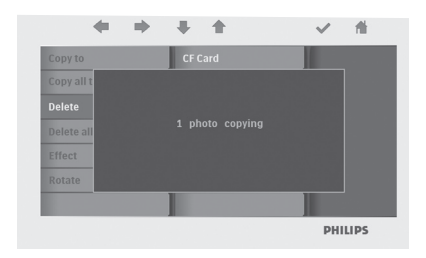

Fotorámeček uchová kopii fotografie s upravenou velikostí, dokud se interní paměť nenaplní (zobrazí se hlášení).

**4.4 Možnosti vymazání fotografií Delete (Vymazat) či Delete all (Vymazat vše) z paměťové karty**

#### **Režim Mazání fotografií**

- **1** Pro výběr fotografie v režimu Miniatury stiskněte tlačítka +, +.
	- Pro přidání/zrušení vybraných fotografií stiskněte tlačítko . Po vybrání fotografií stiskněte tlačítko pro zobrazení nabídky fotografie.

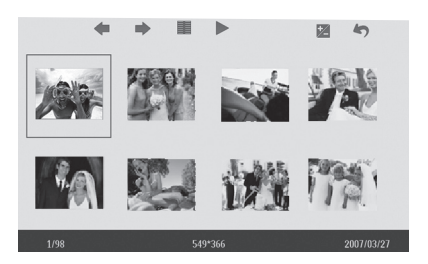

2 Pro výběr možnosti Delete (Vymazat) nebo Delete all (Vymazat vše) na paměťové kartě stiskněte tlačítka <del>1</del>.

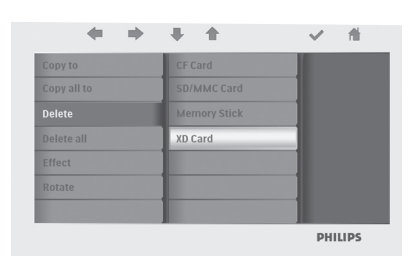

**3** Pro vymazání stiskněte tlačítko  $\checkmark$ .

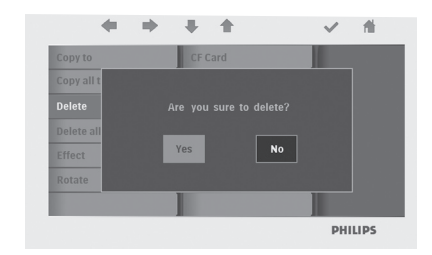

# **4.5 Kopírování/vymazání fotografií po připojení k počítači**

Fotografie lze kopírovat, vymazat a přesunovat po připojení fotorámečku k počítači pomocí přiloženého kabelu USB.

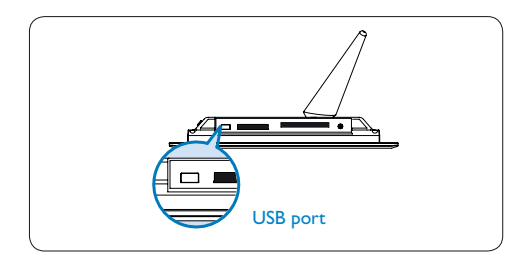

- Zapněte fotorámeček a poté připojte menší konec kabelu USB do portu USB na spodní straně fotorámečku.
- Připojte druhý konec kabelu USB do portu USB na počítači.

### **4.6 Nastavení funkcí Time (Čas) a Date (Datum)**

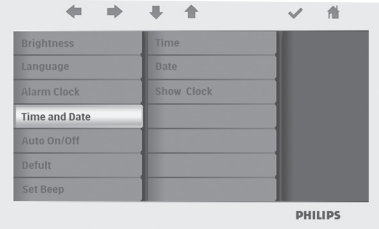

# **Nastavení funkce Time (Čas)**

- Stiskněte tlačítka  $\bullet$ ,  $\bullet$  pro výběr volby SETTINGS (Nastavení). Stiskněte tlačítko  $\vee$  pro vstup.
- Pro výběr volby Time (Čas) a Date (Datum) stiskněte tlačítka  $\uparrow$ ,  $\downarrow$ . Štiskněte tlačítko v pro vstup.
- Pro nastavení volby Time (Čas) stiskněte tlačítka ← . ↓ . Stiskněte tlačítko v pro nastavení hodin a minut.

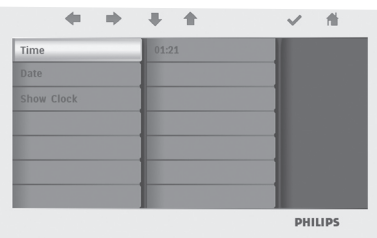

Pro návrat do hlavní nabídky a ukončení práce s volbou SETTINGS (Nastavení) stiskněte tlačítko.

### **Nastavení funkcí Date (Datum)**

- Pro výběr volby SETTINGS (Nastavení) stiskněte tlačítka **+ .** Pro vstup stiskněte tlačítko  $\checkmark$ .
- Pro výběr volby Time (Čas) a Date (Datum) stiskněte tlačítka  $\uparrow$ . Stiskněte tlačítko v pro vstup.
- Pro nastavení volby Date (Datum) stiskněte tlačítka **+ +** . Stiskněte tlačítko pro nastavení roku, měsíce a dne  $\checkmark$  .

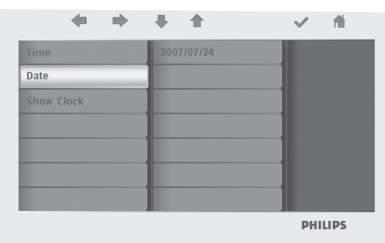

Pro návrat do hlavní nabídky a ukončení práce s volbou SETTINGS (Nastavení) stiskněte tlačítko.

### Výstraha:

Nastavení času a data budou vymazána, pokud fotorámeček odpojíte.

#### **4.7 Nastavení funkcí časovače pro automatické zapnutí/vypnutí Auto on/off**

Displej fotorámečku lze zapínat a vypínat každý den v předem nastavenou dobu.

- **1** Pro výběr volby SETTINGS (Nastavení) stiskněte tlačítka ← , ↓ . Pro vstup stiskněte tlačítko ↓.
	- Pro výběr volby Auto On/Off (automatické zapnutí/vypnutí) stiskněte tlačítka ←, ←. Pro vstup stiskněte tlačítko **√**.

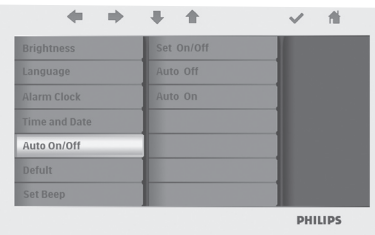

2 Pro výběr volby Set On/Off (Nastavení zapnutí/vypnutí) stiskněte

tlačítka ← , ↓ . Stiskněte tlačítko v pro výběr volby On (Zapnutí) nebo Off (Vypnutí) a stiskněte tlačítko Enter.

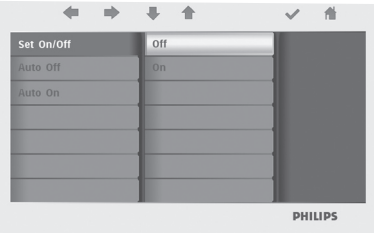

**3** Pro výběr nastavení času pro automatické zapnutí a vypnutí stiskněte tlačítka <del>1</del>. ↓.

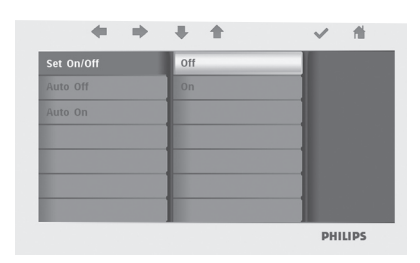

Pro návrat do hlavní nabídky a ukončení práce s volbou SETTINGS (Nastavení) stiskněte tlačítko ...

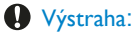

Nastavení volby Auto on/off (Automatickézapnutí/vypnutí) budou vymazána, pokud fotorámeček odpojíte.

# ČESKY

# 5. Nejčastěji kladené otázky

### **Má obrazovka LCD funkci dotykového ovládání?**

Obrazovka LCD nemá funkci dotykového ovládání. Pro ovládání digitálního displeje použijte tlačítka na zadní straně rámečku.

#### **Jak lze po skončení kopírování fotografií zkontrolovat, zda jsou fotografie již uloženy ve fotorámečku?**

Fotografie jsou zkopírovány poté, jakmile se na obrazovce zobrazí hlášení "Finished" (Hotovo). Fotografie lze zkontrolovat v interní paměti.

# **Je možné přepínat mezi prezentacemi pomocí různých paměťových karet?**

Ano, fotorámeček vždy zobrazí prezentaci fotografií uložených na připojené kartě.

#### **Je možné použít fotorámeček k odstranění fotografií z paměťové karty?** Ano, fotorámeček podporuje možnost

vymazání fotografií uložených na externích zařízeních.

### **Je možné z digitálního fotorámečku fotografie tisknout?**

Ne, fotorámeček nepodporuje přímý tisk fotografií.

# Potřebujete pomoc?

support web site Podpora online: www.philips.com/welcome

# 6. Servisní a záruční podmínky

# **Recycling Information for Customers**

Philips establishes technically and economically viable objectives to optimize the environmental performance of the organization's product, service and activities.

From the planning, design and production stages, Philips emphasizes the important of making products that can easily be recycled. At Philips, end-of-life management primarily entails participation in national take-back initiatives and recycling programs whenever possible, preferably in cooperation with competitors.

There is currently a system of recycling up and running in the European countries, such as The Netherlands, Belgium, Norway, Sweden and Denmark.

In U.S.A., Philips Consumer Electronics North America has contributed funds for the Electronic Industries Alliance (EIA) Electronics Recycling Project and state recycling initiatives for end-of-life electronics products from household sources. In addition, the Northeast Recycling Council (NERC) - a multi-state non-profit organization focused on promoting recycling market development - plans to implement a recycling program.

In Asia Pacific, Taiwan, the products can be taken back by Environment Protection Administration (EPA) to follow the IT product recycling management process, detail can be found in web site www.epa.gov.tw

For help and service, please read the section of Service and Warranty or the following team of Environmental specialist can help.

Mr. Job Chiu - Environment manager Philips Electronics Industries (Taiwan) Ltd, Monitor Business Unit E-mail: job.chiu@philips.com Tel: +886 (0) 3 454 9839

Mr. Maarten ten Houten - Senior Environmental Consultant Philips Consumer Electronics E-mail: marten.ten.houten@philips.com Tel: +31 (0) 40 27 33402

Ms. Delmer F. Teglas Philips Electronics North America E-mail: butch.teglas@philips.com Tel: +1 865 521 4322

#### **Banned Substance Declaration**

This product comply with RoHs and Philips BSD (AR17-G04-5010-010) requirements

#### **CE Declaration of Conformity**

Philips Consumer Electronics declare under our responsibility that the product is in conformity with the following standards

- EN60950:2000 (Safety requirement of Information Technology Equipment)
- EN55022:1998 (Radio Disturbance requirement of Information Technology Equipment)
- EN55024:1998 (Immunity requirement of Information Technology Equipment)
- EN61000-3-2:2000 (Limits for Harmonic Current Emission)
- EN61000-3-3:1995 (Limitation of Voltage Fluctuation and Flicker)following provisions of directives applicable
- 73/23/EEC (Low Voltage Directive)
- 89/336/EEC (EMC Directive)
- 93/68/EEC (Amendment of EMC and Low Voltage Directive)and is produced by a manufacturing organization on ISO9000 level.

#### **Federal Communications Commission (FCC) Notice (U.S. Only)**

# **A** Note:

This equipment has been tested and found to comply with the limits for a Class B digital device, pursuant to Part 15 of the FCC Rules. These limits are designed to provide reasonable protection against harmful interference in a residential installation. This equipment generates, uses and can radiate radio frequency energy and, if not installed and used in accordance with the instructions, may cause harmful interference to radio communications. However, there is no guarantee that interference will not occur in a particular installation. If this equipment does cause harmful interference to radio or television reception, which can be determined by turning the equipment off and on, the user is encouraged to try to correct the interference by one or more of the following measures:

- Reorient or relocate the receiving antenna.
- Increase the separation between the equipment and receiver.
- Connect the equipment into an outlet on a circuit different from that to which the receiver is connected.
- Consult the dealer or an experienced radio/TV technician for help.

# **A** Caution:

Changes or modifications not expressly approved by the party responsible for compliance could void the user's authority to operate the equipment.

Connections to this device must be made with shielded cables with metallic RFI/EMI connector hoods to maintain compliance with FCC Rules and Regulations.

To prevent damage which may result in fire or shock hazard, do not expose this appliance to rain or excessive moisture. THIS CLASS B DIGITAL APPARATUS MEETS ALL REQUIREMENTS OF THE CANADIAN INTERFERENCE-CAUSING EQUIPMENT REGULATIONS.

#### **FCC Declaration of Conformity**

Model Number: FF2 Trade Name: Philips Responsible Party: Philips Consumer Electronics North America P.O. Box 671539 Marietta, GA 30006-00261-888- PHILIPS (744-5477)

#### **Declaration of Conformity for Products Marked with FCC Logo, United States Only**

Trade Name Model Number

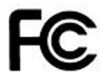

**Tested To Comply** With FCC Standards

# FOR HOME OR OFFICE USE

This device complies with Part 15 of the FCC Rules. Operation is subject to the following two conditions: (1) this device may not cause harmful interference, and (2) this device must accept any interference received, including interference that may cause undesired operation.

#### **Commission Federale de la Communication (FCC Declaration)**

# A Note:

Cet équipement a été testé et déclaré conforme auxlimites des appareils numériques de class B,aux termes de l'article 15 Des règles de la FCC. Ces limites sont conçues de façon à fourir une protection raisonnable contre les interférences nuisibles dans le cadre d'une installation résidentielle. CET appareil produit, utilise et peut émettre des hyperfréquences qui, si l'appareil n'est pas installé et utilisé selon les consignes données, peuvent causer des interférences nuisibles aux communications radio. Cependant, rien ne peut garantir l'absence d'interférences dans le cadre d'une installation particulière. Si cet appareil est la cause d'interférences nuisibles pour la réception des signaux de radio ou de télévision, ce qui peut être décelé en fermant l'équipement, puis en le remettant en fonction, l'utilisateur pourrait essayer de corriger la situation en prenant les mesures suivantes:

- Réorienter ou déplacer l'antenne de réception.
- Augmenter la distance entre l'équipement et le récepteur.
- Brancher l'équipement sur un autre circuit que celui utilisé par le récepteur.
- Demander l'aide du marchand ou d'un technicien chevronné en radio/télévision.

# **Q** Caution:

Toutes modifications n'ayant pas reçu l'approbation des services compétents en matière de conformité est susceptible d'interdire à l'utilisateur l'usage du présent équipement.

Les raccordements à cet appareil doivent être réalisés avec des câbles blindés à protections métalliques pour les connecteurs RFI/EMI afin de maintenir la conformité avec les Règlements et la Législation du FCC.

CET APPAREIL NUMERIQUE DE LA CLASSE B RESPECTE TOUTES LES EXIGENCES DU REGLEMENT SUR LE MATERIEL BROUILLEUR DU CANADA.

### **EN 55022 Compliance (Czech Republic Only)**

This device belongs to category B devices as described in EN 55022, unless it is specifically stated that it is a Class A device on the specification label. The following applies to devices in Class A of EN 55022 (radius of protection up to 30 meters). The user of the device is obliged to take all steps necessary to remove sources of interference to telecommunication or other devices.

Pokud není na typovém štítku počítače uvedeno, že spadá do do třídy A podle EN 55022, spadá automaticky do třídy B podle EN 55022. Pro zařízení zařazená do třídy A (chranné<br>pásmo 30m) podle EN 55022 platí následující. Dojde-li k rušení telekomunikačních nebo jiných zařízení je uživatel povinnen provést taková opatřgní, aby rušení odstranil.

# **VCCI Notice (Japan Only)**

This is a Class B product based on the standard of the Voluntary Control Council for Interference (VCCI) for Information technology equipment. If this equipment is used near a radio or television receiver in a domestic environment, it may cause radio Interference. Install and use the equipment according to the instruction manual.

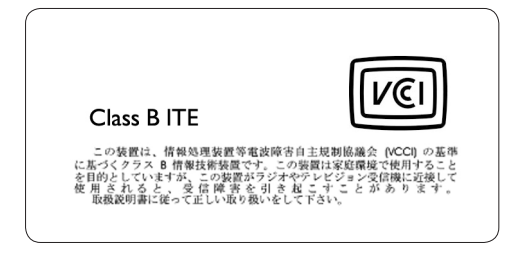

### **Polish Center for Testing and Certification Notice**

- The equipment should draw power from a socket with an attached protection circuit(a three-prong socket). All equipment that works together (computer, monitor, printer, and so on) should have the same power supply source.
- The phasing conductor of the room's electrical installation should have a reserve short-circuit protection device in the form of a fuse with a nominal value no larger than 16 amperes (A).
- To completely switch off the equipment, the power supply cable must be removed from the power supply socket, which should be located near the equipment and easily accessible.
- A protection mark "B" confirms that the equipment is in compliance with the protection usage requirements of standards PN-93/T-42107 and PN-89/E-06251.

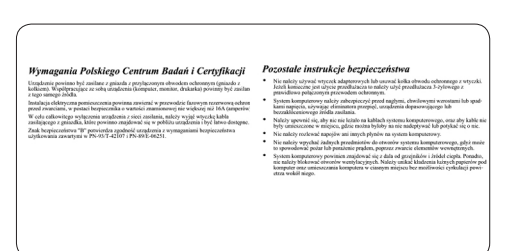

# **North Europe Information (Nordic Countries)**

#### **VARNING:**

FÖRSÄKRA DIG OM ATT HUVUDBRYTARE OCH UTTAG ÄR LÄTÅTKOMLIGA, NÄR DU STÄLLER DIN UTRUSTNING PÅPLATS. Placering/Ventilation

#### **ADVARSEL:**

SØRG VED PLACERINGEN FOR. AT NETLEDNINGENS STIK OG STIKKONTAKT ER NEMT TILGÆNGELIGE. Paikka/Ilmankierto

### **VAROITUS:**

SIJOITA LAITE SITEN, ETTÄ VERKKOJOHTO VOIDAAN TARVITTAESSA HELPOSTI IRROTTAA PISTORASIASTA. Plassering/Ventilasjon

#### **ADVARSEL:**

NÅR DETTE UTSTYRET PLASSERES, MÅ DU PASSE PÅ AT KONTAKTENE FOR STØMTILFØRSEL ER LETTE Å NÅ.

#### **BSMI Notice (Taiwan Only)**

符合乙類資訊產品之標進

#### **End-of-Life Disposal**

- Your new product contains materials that can be recycled and reused. Specialized companies can recycle your product to increase the amount of reusable materials and to minimize the amount to be disposed of.
- Please find out about the local regulations on how to dispose of your old monitor from your local Philips dealer.
- (For customers in Canada and U.S.A.) Dispose of in accordance to local-state and federal regulations.

For additional information on recycling contact www.eia.org (Consumer Education Initiative)

### **Waste Electronics and Electrical Equipment (WEEE)**

This product is labelled with this symbol in accordance with European Directive 2002/96/EG to indicate that it must not be disposed of with your other household waste. Please check your local city office or waste disposal service for the return and recycling of this product.

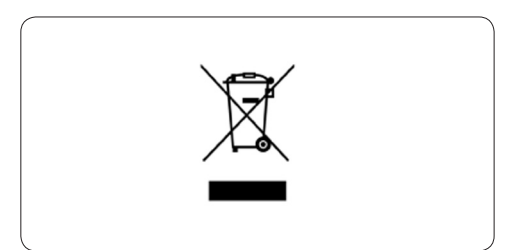

### **Waste Electronics and Electrical Equipment (WEEE)**

This product is labelled with this symbol in accordance with European Directive 2002/96/EG to indicate that it must not be disposed of with your other household waste. Please check your local city office or waste disposal service for the return and recycling of this product.

#### **End of life directives - Recycling**

Your new TV contains several materials that can be recycled for new uses. Like all LCD products, this set contains a lamp with Mercury, please dispose of according to all Local, State and Federal laws.

Votre nouveau téléviseur contient plusieurs matériaux qui peuvent être recyclés pour de nouvelles utilisations.

Comme tous les produits ACL, cette appareille contenant une petit quantité de mercure, SVP se débarrasser en accord avac les lois fédéral et gouvernemental.

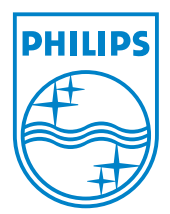

©2007 Koninklijke Philips N.V. All rights reserved.